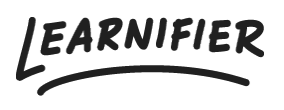

[Knowledge base](https://support.learnifier.com/en-US/kb) > [Administration](https://support.learnifier.com/en-US/kb/administration) > [Customize your learning platform](https://support.learnifier.com/en-US/kb/customize-your-learning-platform) > [Customize with](https://support.learnifier.com/en-US/kb/articles/customize-with-css) [CSS](https://support.learnifier.com/en-US/kb/articles/customize-with-css)

## Customize with CSS

Ester Andersson - 2024-02-16 - [Customize your learning platform](https://support.learnifier.com/en-US/kb/customize-your-learning-platform)

Would you like to make some changes to the look and feel of your learning platform, besides just changing the logo, colors, and font? No worries – all enterprise customers can customize their CSS. If this is something you would like to do, please contact your customer success manager.

Remember, The CSS customization process is something you do by yourself and you are also responsible to keep track of your own CSS to make sure everything looks good when we are releasing new functions.

Please contact [support@learnifier.com](mailto:support@learnifier.com) if you wish to know more about CSS customization.

In the example below, we have added rounded corners to the course boxes and changed the background color.

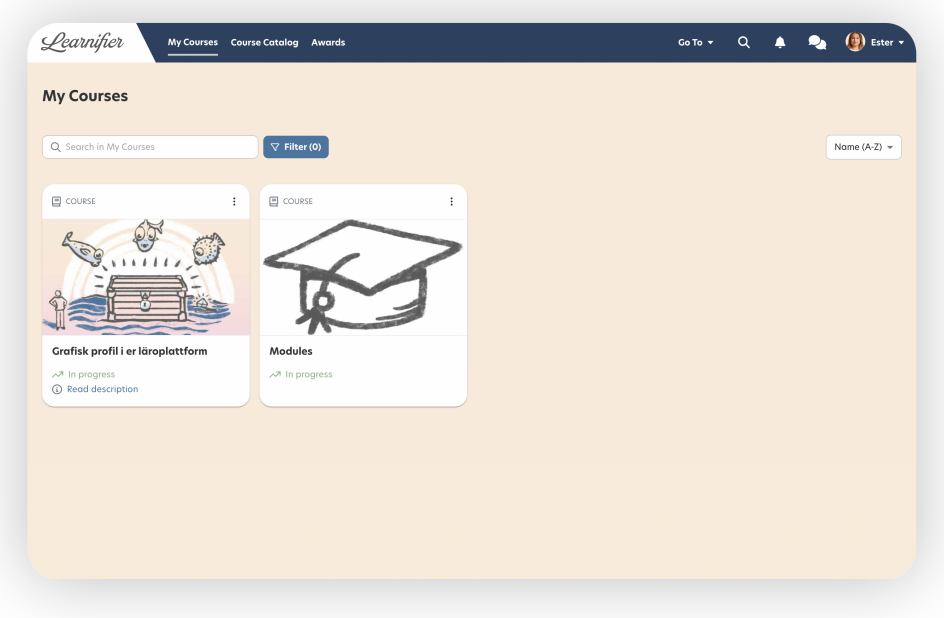